# Şirket / Şube / Parametre Tanımları

Şirket/Şube/Parametre Tanımları; Genel Bölümü'nde, "Kayıt/Yardımcı Programlar" menüsünün altında yer alır. Şi rket/Şube/Parametre Tanımları ekranı; İşletmeler, Şubeler ve Parametreler olmak üzere üç sekmeden oluşur. "İşletmeler" sekmesi, yeni işletmenin açılmasını sağlar.

"İşletmeler" sekmesi, sadece **"Enterprise"** paketinde ekrana gelir. Çünkü, sadece "Enterprise" Paketinde işletme tanımlaması yapılır. Diğer paketlerde, "Şubeler" ve "Parametreler" olmak üzere iki sekme görüntülenir.

"Şubeler" sekmesi, yeni şubenin açılmasını ve içinde çalışılan şirkete ait bazı tanımlamaların yapılmasını sağlayan sekmedir.

"Parametreler" sekmesi, şirkete ait genel uygulama parametrelerinin bulunduğu sekmedir.

#### İşletme, Şirket, Şube Mantığı

Yeni bir şirket, işletme ya da şube tanımlamadan önce ihtiyaca göre neyin tanımlamasının yapılacağına karar verilerek işlem adımlarına geçilmesi gerekir.

Şirket, içinde çalışılan veritabanıdır. Firmalar her mali yıl için şirket açar ve yıl sonunda devir yaparak, yeni şirket üzerinden işlemlerine devam eder. İşletme, holding kavramı olan yerlerde kullanılır.

### Örneğin

SANGIDA firmasının bir holding olduğu düşünüldüğünde, holding bünyesinde yer alan SANSUT, SANET ve SANSU firmaları birer işletme olarak tanımlanabilir.

Şube, firmaların farklı bölgelerdeki şube kayıtlarının ayrı takip edilmesi istendiği durumlarda tanımlanır.

Çalışılan şirkete ya da işletmeye ait şube varsa, şirketten ayrı olarak şube tanımlaması yapılabilir. "İşletme" ve "Şube" tanımlamalarının yapılması ile, işletme veya şubeler bazında ortak raporlar alınması sağlanır. Bazı işlemlerin merkez şube ya da merkez işletmeden tek seferde ortak olarak yapılması sağlanır.

"Enterprise" paketinde; şirket içinde işletme, işletme içinde şube tanımlanabilir.

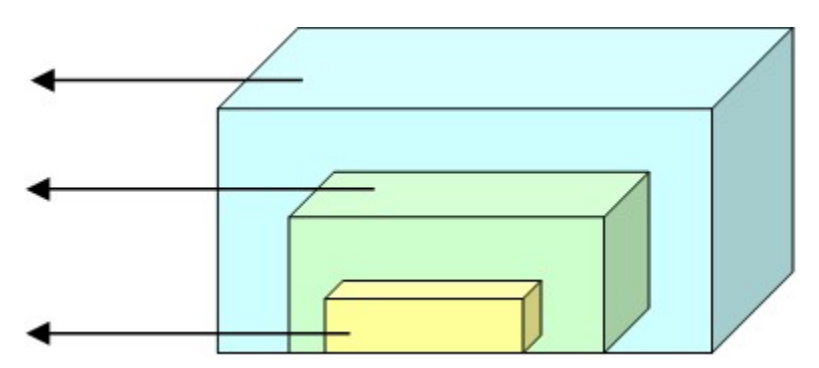

Mavi: Sirket

Yeşil: İşletme

Sarı: Şube

"Enterprise" dışındaki paketlerde sadece şirket içinde şube açılabilir.

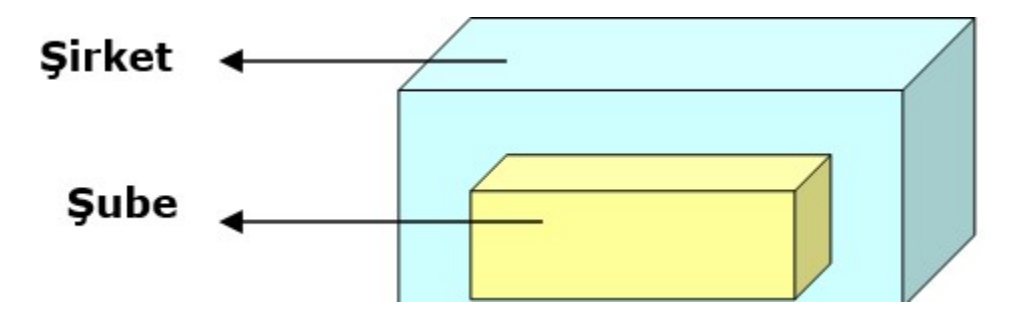

#### İşletmeler

İşletmeler sekmesi, içinde çalışılan şirkete ait yeni işletmenin tanımlandığı sekmedir. Bir şirket içinde birden fazla işletme tanımlanabilir. İşletme tanımlamada; "İşletme Kodu" alanının sıfır (0) olması, ilgili işletmenin bu sistemde en yetkili sirket olduğu anlamına gelir. Bu isletmeye "Holding" de denilebilir.

Sıfır (0) işletme kodu ile açılan bir işletme; Tüm Kayıtları Görme, İşletme Tanımlama ve Şube Tanımlama yetkilerine sahiptir.

İşletme, sadece "Enterprise" Paketinde açılabilir. Yeni bir işletme tanımlamak için öncelikle, programa giriş yapılırken "Ortak30" işletmesinin seçilmesi gerekir. "Ortak30" işletmesi merkez işletmedir ve yeni bir işletme tanımlama işlemi "Ortak30" içinden yapılır.

Şirket/Şube/Parametre Tanımları ekranı İşletmeler sekmesinde yer alan alanlar ve içerdiği bilgiler şunlardır:

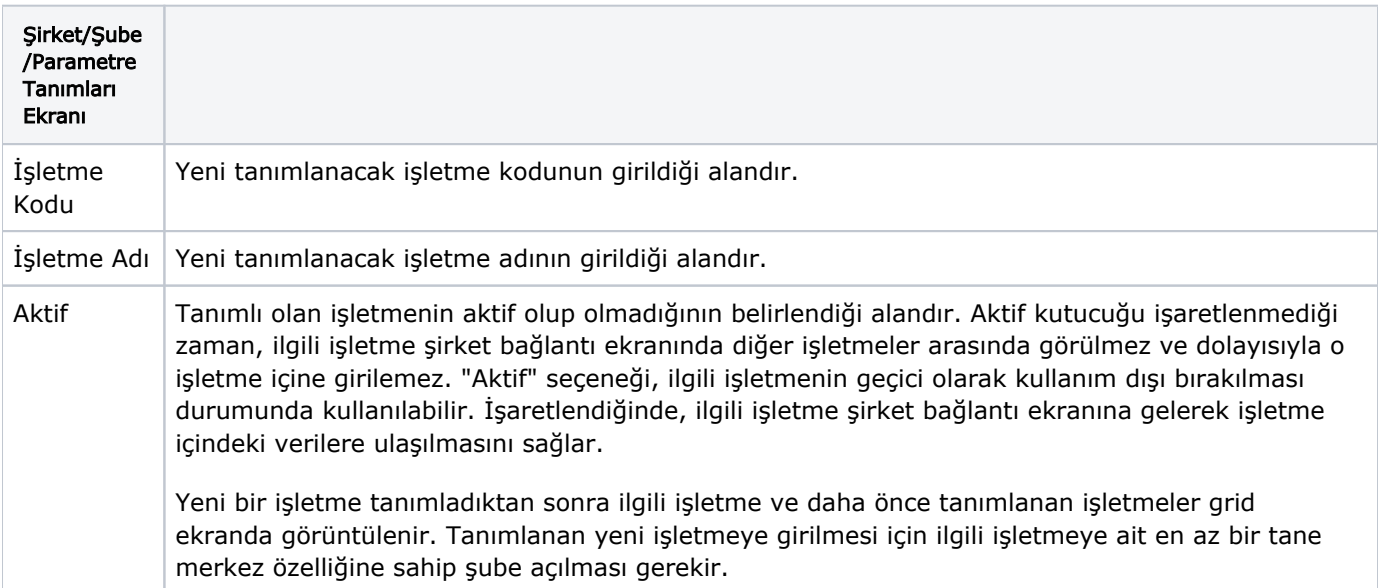

## Şubeler

Şubeler sekmesi, kullanılan pakete göre "İşletme" ya da "Şirket" içinden şube tanımlamasının yapılmasını sağlayan sekmedir. Bir işletme ya da şirketin içinde birden fazla şube açılabilir. "Merkez" seçeneğinin işaretli olması, açılan şubenin merkez olduğunu gösterir. Bir işletme ya da şirket içinde sadece bir merkez şube tanımlaması yapılır.

"Merkez" seçeneği işaretlendiğinde şube (merkez); kendi şubelerindeki tüm kayıtlara erişebilir ve şube tanımlaması yapabilir.

Merkez olmayan şube, program içinde sağlanan güvenlik nedeniyle yetkisiz hale getirilir. Yani, sadece kendi kayıtlarını ve ortak kullanıma açılmış kayıtları görebilir.

Şirket/Şube/Parametre Tanımları ekranı Şubeler sekmesinde yer alan alanlar ve içerdiği bilgiler şunlardır:

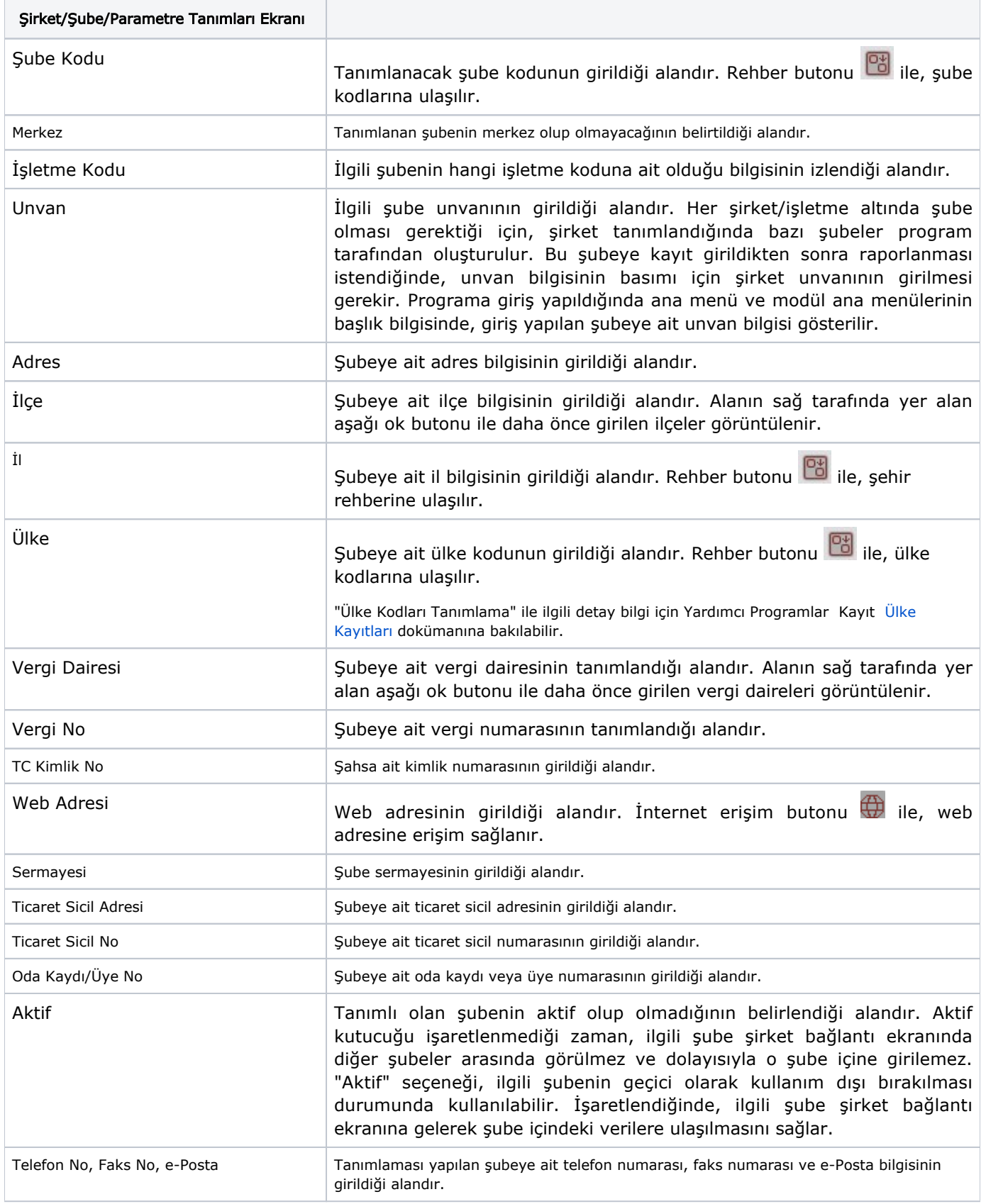

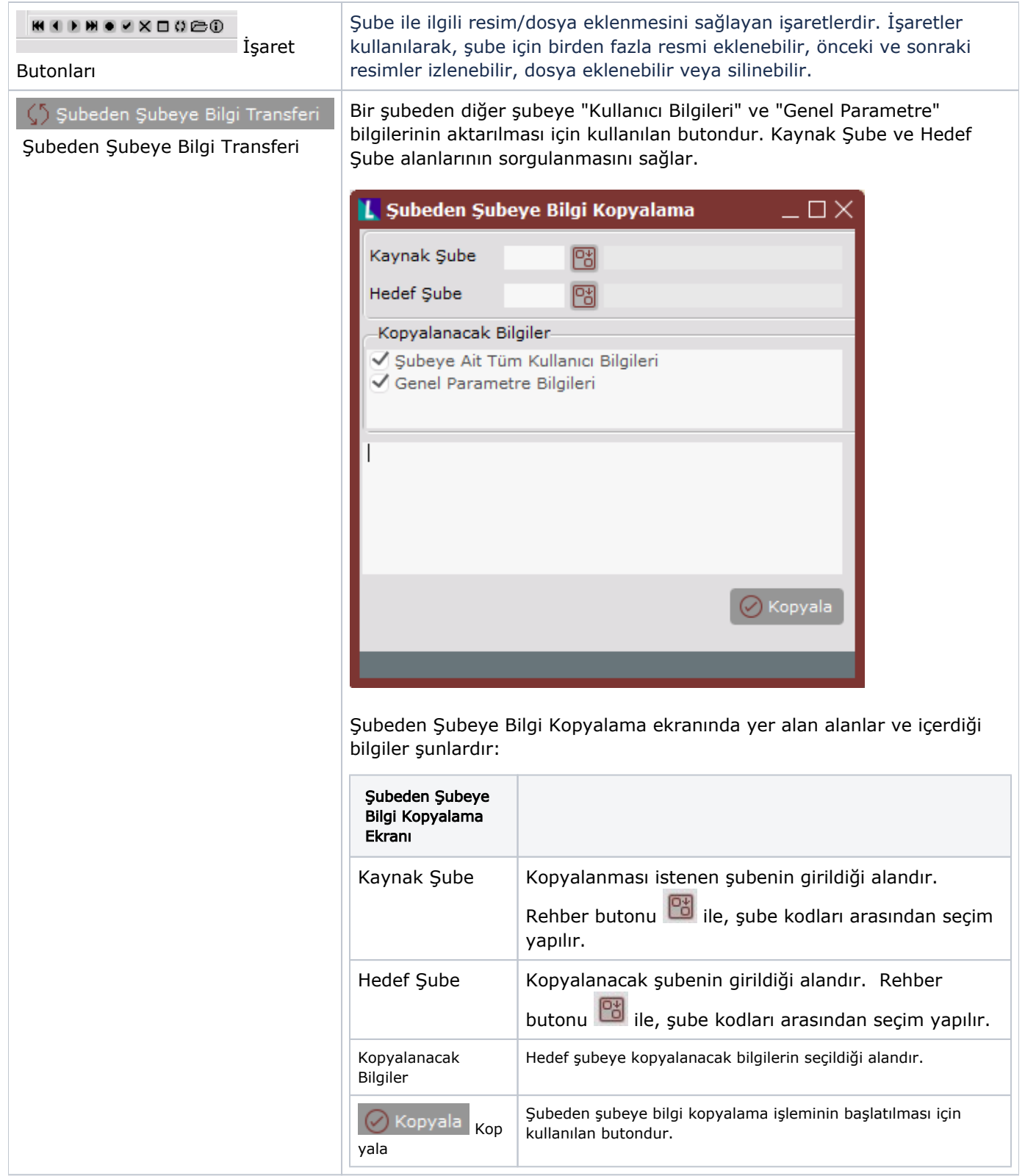

# Parametreler

Parametreler sekmesi, programda genel olarak hangi uygulamaların yapılacağının belirtildiği, genellikle bir defa düzenlenip daha sonra müdahale edilmeyen genel parametrelerin bulunduğu sekmedir.

Şirket/Şube/Parametre Tanımları ekranı Parametreler sekmesinde yer alan alanlar ve içerdiği bilgiler şunlardır:

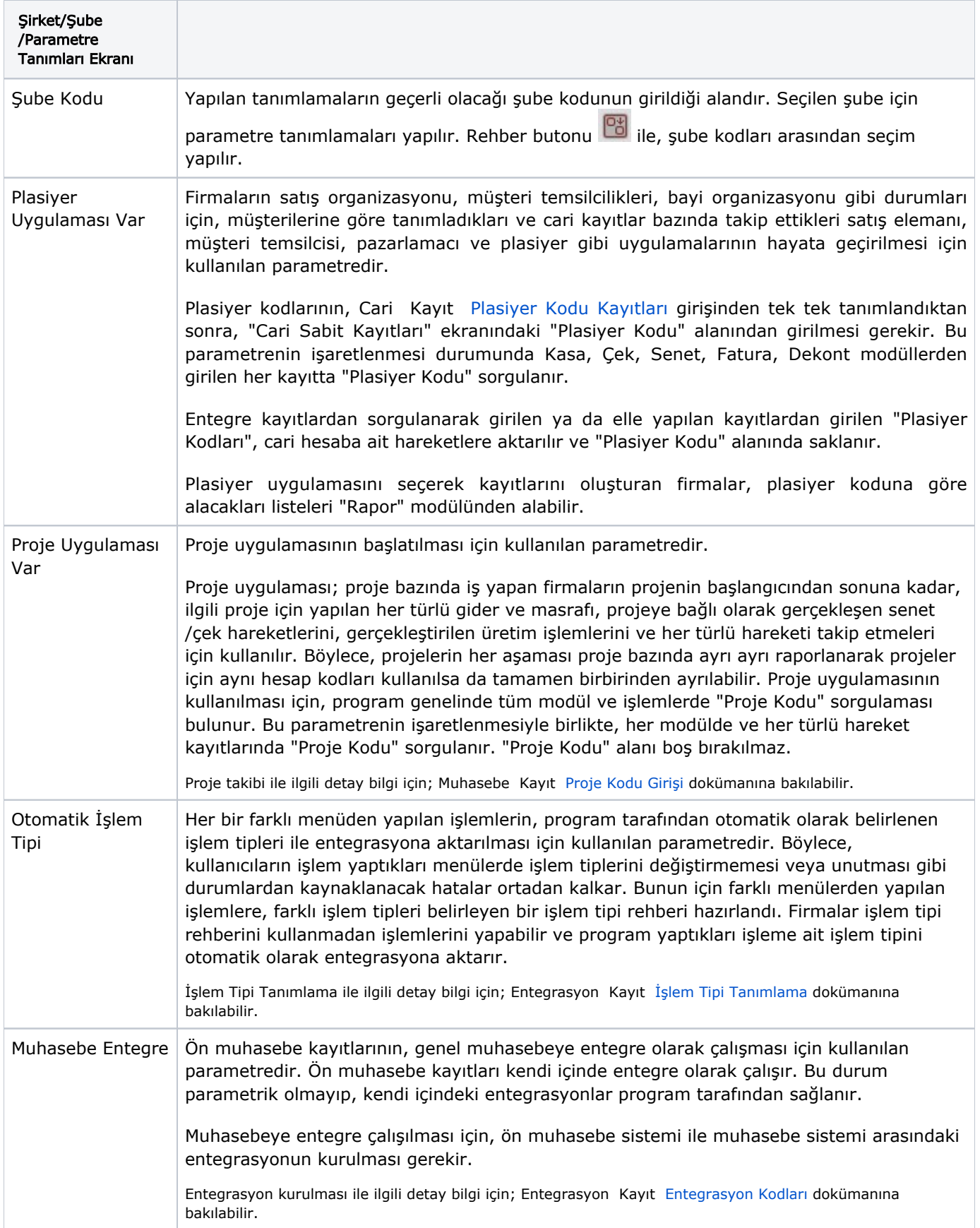

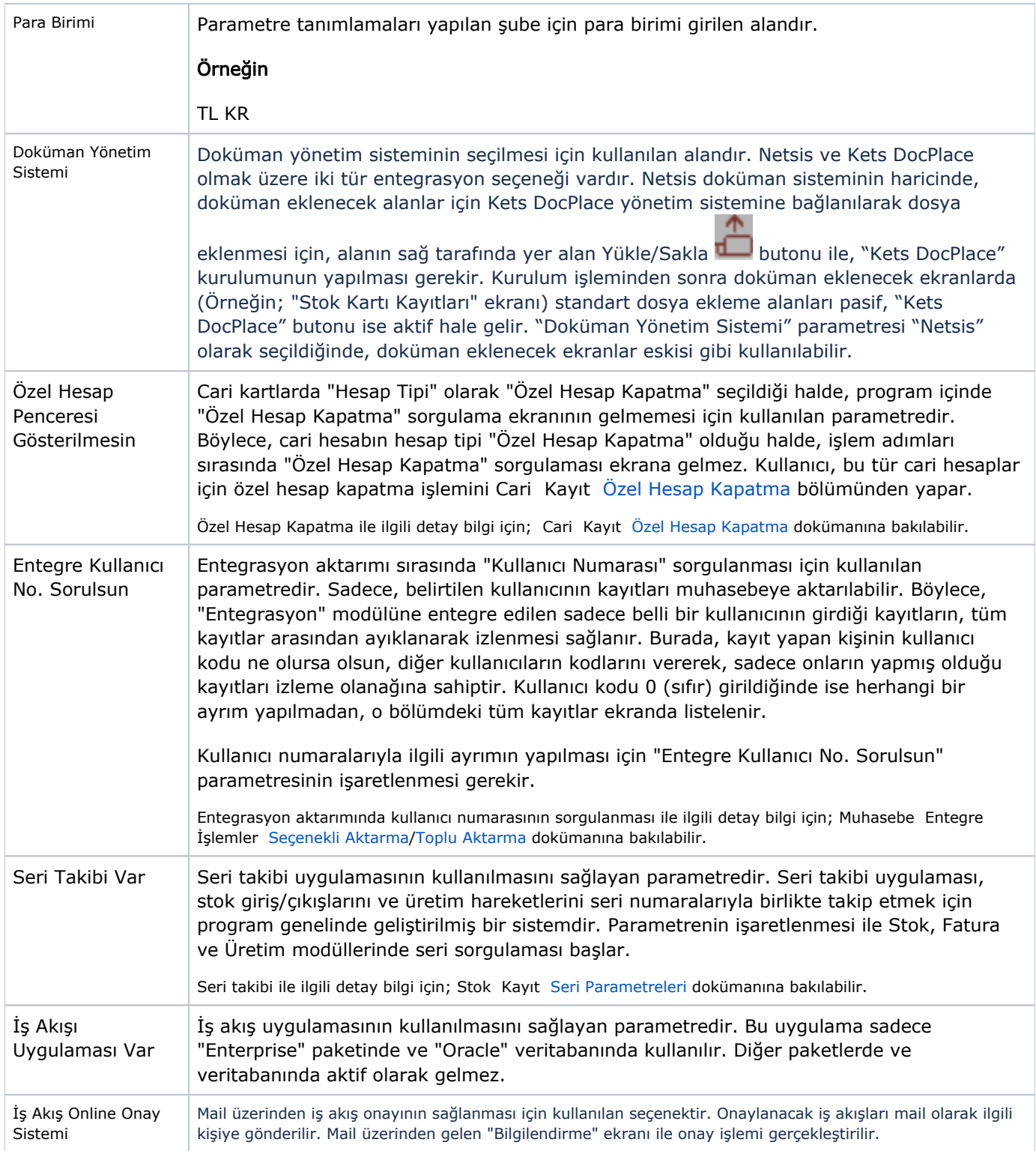

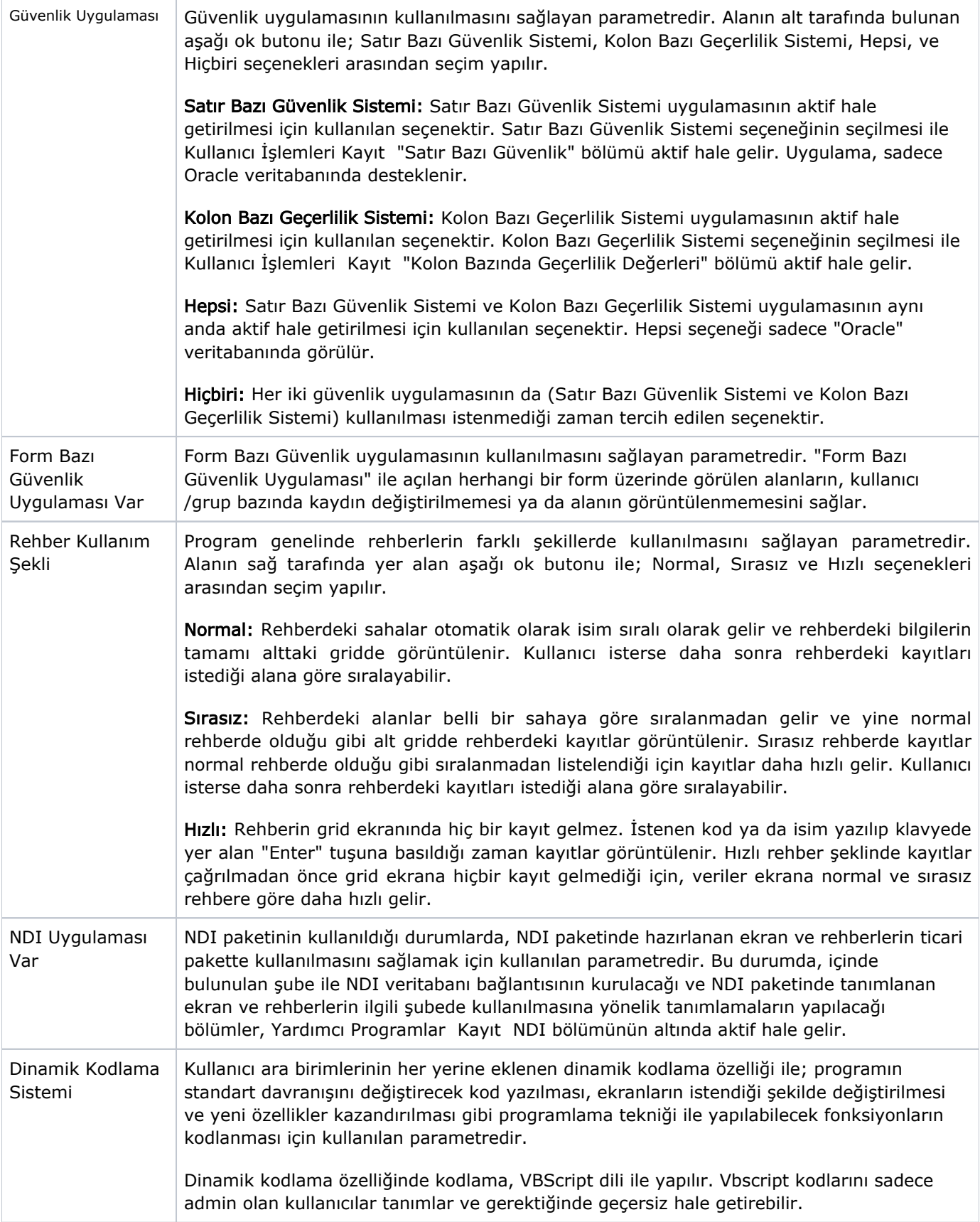

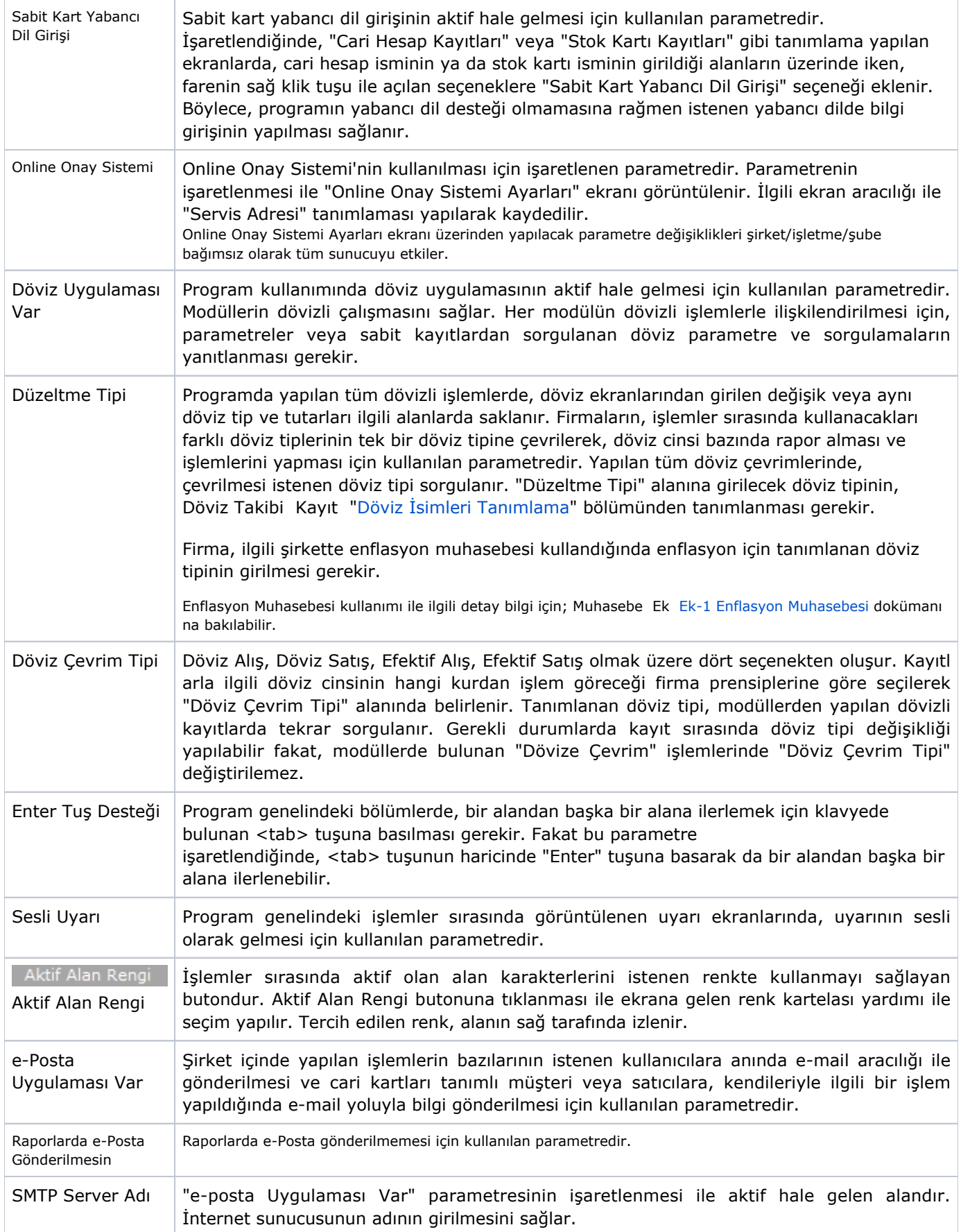

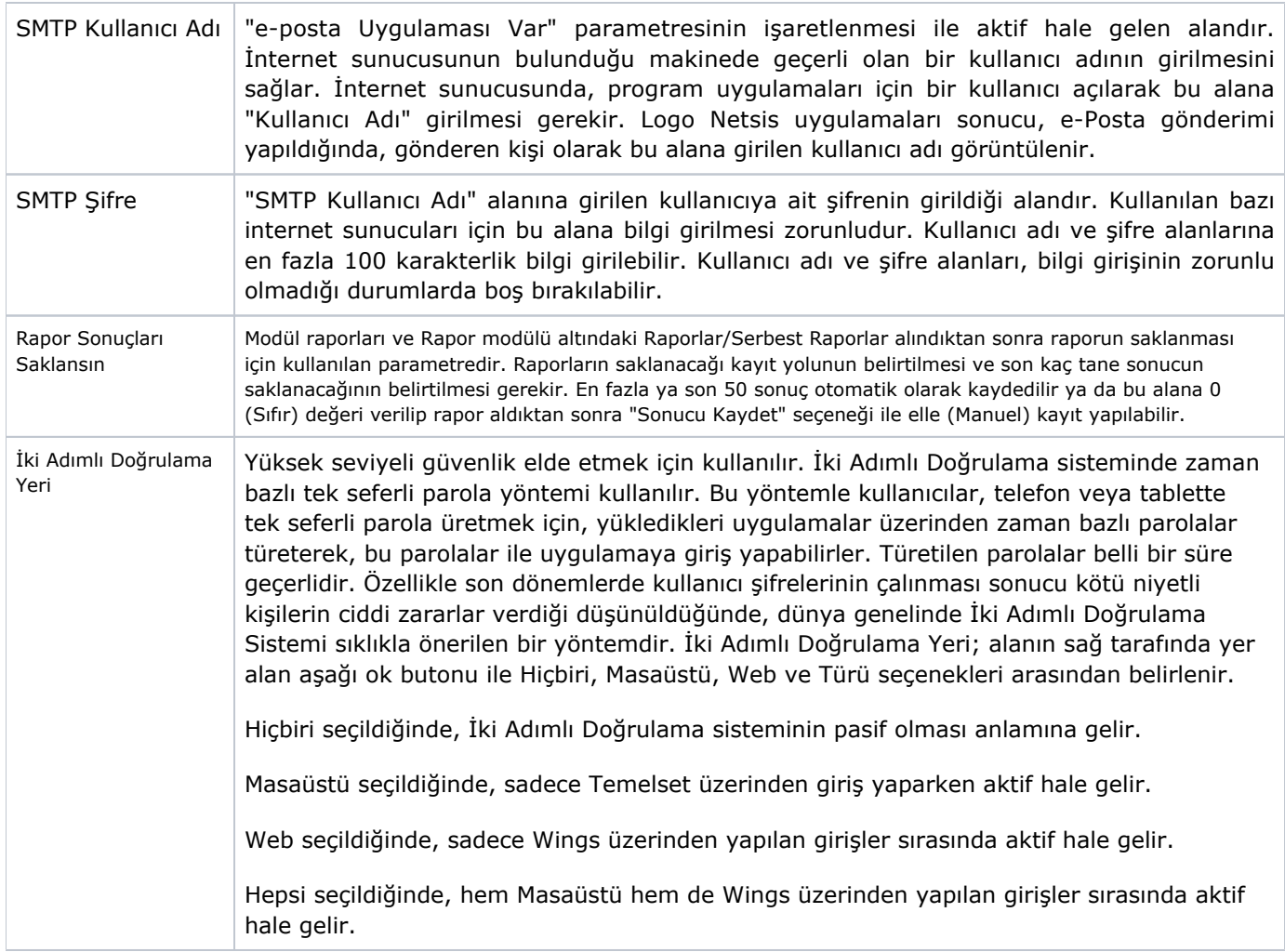

Şirket/Şube/Parametre Tanımları ekranında ilgili kayıtlar girildikten sonra "Kaydet" butonu ile kayıt

tamamlanır. Şirket/Şube/Parametre Tanımları ekranından açılan bir kayıt, kayıt sil **butonu ile iptal edilir** 

veya üzerinde değişiklik yapılması için kaydet **tuşu kullanılarak düzeltilir. Kaydedilen sat**ır üzerinde değişiklik yapılması istendiğinde, ilgili satırının üzerinde çift tıklayarak seçim yapılması halinde, gerekli alan /alanların üzerinde değişiklik yapılabilir. Kaydedilen satır aynı şekilde seçildikten sonra araç çubuklarında bulunan

D kayıt silme butonu ya da klavyedeki F7 tuşu yardımıyla ilgili satır silinir. Herhangi bir şubede kayıt olması halinde ilgili şube silinemez.